## 1. Features

Use DALI standard protocol IEC62386. DALI bus give power; easily setting address. Support single address mode, group address mode; Compatible with RGB, RGBW and RGB+CCT output mode to control the ON/OFF, Brightness, color and saturation.

2. Parameters

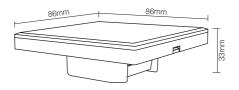

### DALI RGB+CCT dimming panel

| Standby Current: 5mA          |
|-------------------------------|
| Working temperature: -20~60°C |
| Product Weight: 138g          |
| W or RGB+CCT                  |
|                               |

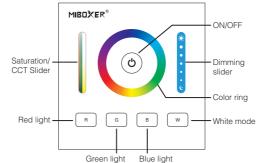

**Color ring** Touch Color Ring, Choose the color you want.

#### Dimming slider

Touch Dimming Slider to change the brightness from 1~100%.

### White mode

Press "W", Switch to White Light status.

## Saturation/CCT slider

Adjust saturation under color light mode; adjust color temperature under white light mode.

## 3. Connection Diagram

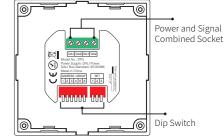

# 4. Dip Switch Operation

Via dip switch, you can set 64 single address(0~63), 16 group address (0~15).

Address value= the sum of the DIP Switch value(to get the place value when in "ON" position, otherwise it wil be 0).

#### Address / Group corresponding value diagram

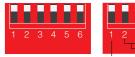

dimming Panel

Setting output mode

Image: Total Structure
Image: Total Structure
Image: Total Structure
Image: Total Structure
Image: Total Structure
Image: Total Structure
Image: Total Structure
Image: Total Structure
Image: Total Structure
Image: Total Structure
Image: Total Structure
Image: Total Structure
Image: Total Structure
Image: Total Structure
Image: Total Structure
Image: Total Structure
Image: Total Structure
Image: Total Structure
Image: Total Structure
Image: Total Structure
Image: Total Structure
Image: Total Structure
Image: Total Structure
Image: Total Structure
Image: Total Structure
Image: Total Structure
Image: Total Structure
Image: Total Structure
Image: Total Structure
Image: Total Structure
Image: Total Structure
Image: Total Structure
Image: Total Structure
Image: Total Structure
Image: Total Structure
Image: Total Structure
Image: Total Structure
Image: Total Structure
Image: Total Structure
Image: Total Structure
Image: Total Structure
Image: Total Structure
Image: Total Structure
Image: Total Structure
Image: Total Structure
Image: Total Structure
Image: Total Structure
Image: Total Structure
Image: Total Structure
Image: Total Structure
Image: Total Structure
Image: Total Structure
Image: Total Structure
I

ON: Group address mode **Note:** There is no broadcast mode with DALI RGB+CCT

Mi · Light Subordinate New Brand

# DALI RGB+CCT dimming panel

Model No.: DP3

## Setting RGB Output mode

i.e: Under single address mode, set the initial address to 35

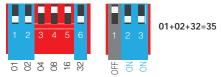

After setting initial address, it will creat corresponding address automatically.

| Single<br>Address    | 35  | 36    | 37   |
|----------------------|-----|-------|------|
| Controlled<br>Colors | Red | Green | Blue |

### i.e: Under group address mode, set the initial address to 5

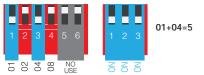

After setting initial address, it will creat corresponding address automatically.

| Group<br>Address     | 5   | 6     | 7    |
|----------------------|-----|-------|------|
| Controlled<br>Colors | Red | Green | Blue |

# Setting RGBW Output mode

i.e: Under single address mode, set the initial address to 35

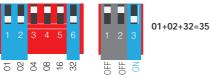

After setting initial address, it will creat corresponding address automatically.

| Single<br>Address    | 35  | 36    | 37   | 38    |  |
|----------------------|-----|-------|------|-------|--|
| Controlled<br>Colors | Red | Green | Blue | White |  |

### i.e: Under group address mode, set the initial address to 5

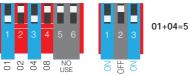

After setting initial address, it will creat corresponding address automatically.

| Group<br>Addres  | s    | 5   | 6     | 7    | 8     |
|------------------|------|-----|-------|------|-------|
| Contro<br>Colors | lled | Red | Green | Blue | White |

## Setting RGB+CCT Output mode

i.e: Under single address mode, set the initial address to 35

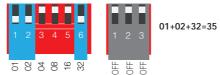

After setting initial address, it will creat corresponding address automatically.

| Single<br>Address    | 35  | 36    | 37   | 38         | 39         |
|----------------------|-----|-------|------|------------|------------|
| Controlled<br>Colors | Red | Green | Blue | Cold White | Warm White |

i.e: Under group address mode, set the initial address to 5

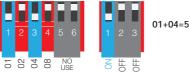

After setting initial address, it will creat corresponding address automatically.

| Group<br>Address     | 5   | 6     | 7    | 8          | 9          |
|----------------------|-----|-------|------|------------|------------|
| Controlled<br>Colors | Red | Green | Blue | Cold White | Warm White |

# 5. Installation / Dismantling

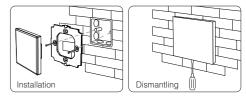

## 6. Attention

When installation, pls handle with care to avoid the broken of the glass panel.